# Shell Scripting for the Oracle Professional

Jon Emmons Oracle Consultant Author

# My Background

- Undergraduate Computer Science coursework.
- Extensive experience in Solaris and Linux system administration.
- Oracle Database Administration on versions 8.0 through 10gR2.
- As a consultant I must build efficient, lowto no-maintenance scripts for a variaety of purposes.

### Books by Jon Emmons

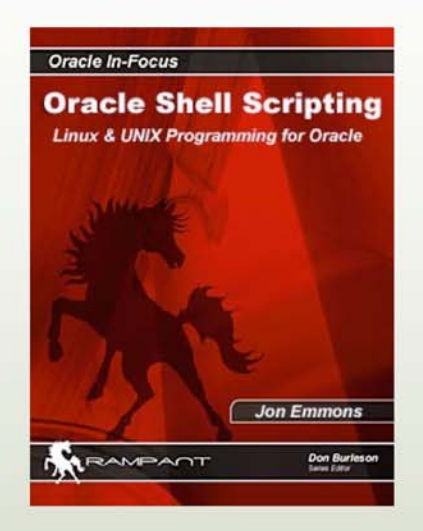

*Oracle Shell Scripting: Linux & Unix Programming for Oracle* On shelves this summer

Pre-order at rampant-books.com

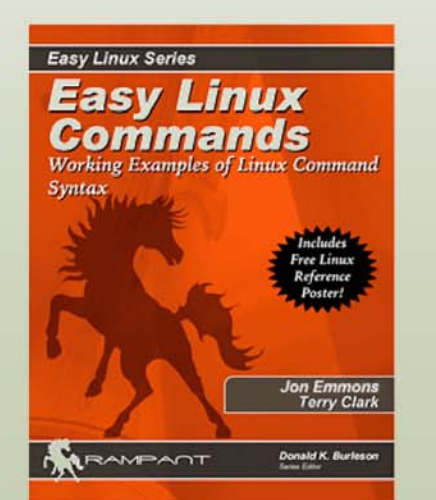

*Easy Linux Commands: Working Examples of Linux Command Syntax*

Available Today at Bookstores and at rampant-books.com

#### LifeAfterCoffee.com

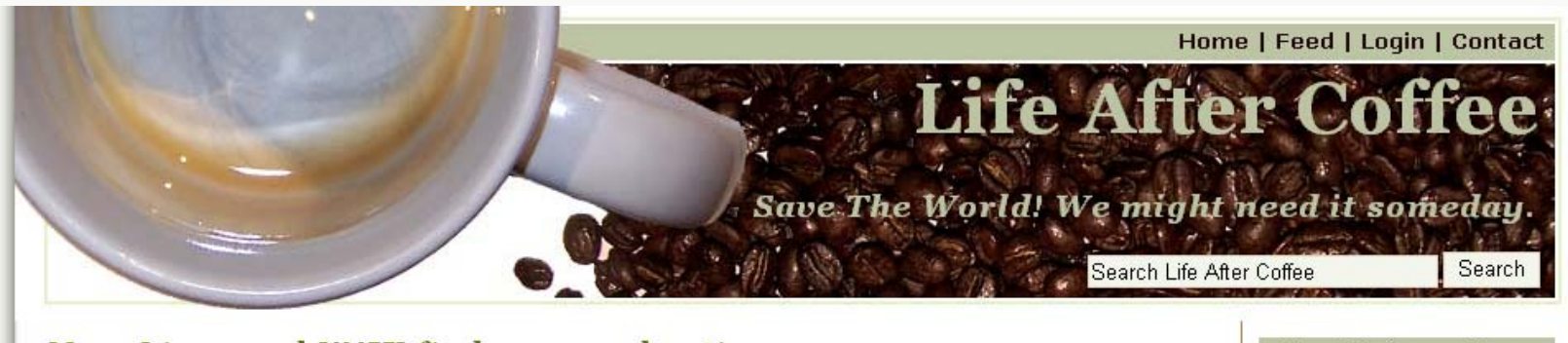

#### More Linux and UNIX find command options

Categories: Information Technology, UNIX, System Administration Posted on Wednesday, May 2, 2007 by Jon Emmons

Like many Linux and UNIX commands, the find command supports a long list of options. I covered several of the options in a previous article but there are even more useful options. Here are some of them:

#### Doing things with what we find

The -exec option gives find the powerful ability to execute commands on the files found. The syntax is a little tricky but an example is usually all it takes to get it right.

Before using the -exec option, especially with a powerful command like rm I recommend performing the same find without the -exec. By doing this you will see exactly which files you will be affecting when you run the final command.

The following is a practical example that finds files less than three days old with the .txt extension and deletes them.

#### Finding .txt Files < 3 Days Old and Delete Them

```
$ find . -name '*, txt' -mtime -3 -exec rn {} \$1s -1t
total 8
-rw-r-r- 1 tclark authors 2229 Jan 13 21:35 declaration.txt
-rw-rw-r- 1 tclark presidents 1310 Jan 13 17:48 gettysburg.txt
```
Shell Scripting for the Oracle Professional **Shell Scripting for the Oracle Professional** Jon Emmons

#### **Post Information**

Posted: Wednesday, May 2, 2007 at 7:47 am **Categories: Information** Technology, UNIX, System Administration

Do More: You can skip to the end and leave a response. Pinaina is currently not allowed.

#### My Books:

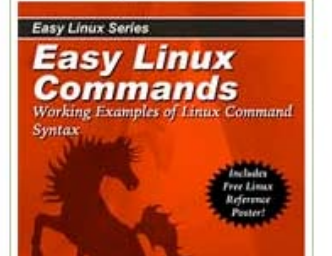

### WARNING:

- There are no "one size fits all" solutions. You must evaluate any techniques or solutions based on *your* environments and goals
- Always test any solution in a non-production environment before applying it to a production system.
- Make sure you completely understand new commands and techniques before applying them in your environment.

#### **You have been warned!**

Shell Scripting for the Oracle Professional Shell Scripting for the Oracle Professional

# **Topics**

- When to script
- Scripting Basics
- The Oracle connection
- Some useful tricks
- Troubleshooting
- Some Scripts

Shell Scripting for the Oracle Professional Shell Scripting for the Oracle Professional Shell Jon Emmons

### When to Script

Shell Scripting for the Oracle Professional Shell Scripting for the Oracle Professional Jon Emmons

#### When To Scripts

Shell scripting can be applied to a wide variety of system and database tasks.

Though called "scripting" this *is* programming, but don't let that scare you.

Be careful of script bloat. Be sensitive to your coworkers and your possible replacement.

Shell Scripting for the Oracle Professional Shell Scripting for the Oracle Professional

### Repeated Tasks

Necessity *is* the mother of invention. The first candidates for shell scripts will be manual tasks which are done on a regular basis.

- Backups
- Log monitoring
- Check disk space

#### Occasional Tasks

Tasks which are performed rarely enough that their method, or even their need may be forgotten.

- Periodic business related reports (monthly/quarterly/yearly)
- Offsite backups
- Purging old data

### Complex Manual Tasks

Some tasks must be performed manually but may be aided by scripting.

- Checking for database locks
- Killing runaway processes

These tasks may evolve into repeated tasks

### Helper Scripts

Don't ignore the usefulness of "helper" scripts. Perhaps a system administrator really does need to look over the log for a system daily, but a script can help by automatically sending it on to him!

### Special Tasks

These are tasks which would not be possible without a programming language.

- Storing OS information (performance stats, disk usage, etc.) into the database
- High frequency monitoring (several times a day or more)

# Scripting Basics

Shell Scripting for the Oracle Professional Shell Scripting for the Oracle Professional Jon Emmons

# Before You Start Scripting

You will find shell scripting an iterative process, but it is best to have a good idea of your goals when you start.

- What are you trying to accomplish
- What are the dependencies
	- Which dependencies can we check first
	- Which dependencies cannot be checked
- How broad will the effects of this script be
- What happens if any step fails
	- Should the script continue or be halted
- • What results or output do we want from the script
	- Who should be notified of the results and how
- What cleanup should be done when the script is complete
- What if two copies of the script get executed simultaneously

# Scripting Tools

Any **plain text** editor will work.

- vi (Command line UNIX)
- Notepad (Windows)
- TextEdit (Mac OSX)
- $\bullet$  EditPlus (Windows, shareware, \$30) editplus.com

# The Shell

Shell scripting allows us to use commands we already use at the command line. This considerably eases the learning curve.

We are familiar with the *interactive* mode of the shell. Almost anything can be done in a script which can be done at the command line.

### Which Shell to Use

My preference is Bash (bash) because of its ubiquity and compatibility with Bourne (sh).

Other common shells include:

- C shell (csh)
- Korn shell (ksh)
- Z Shell (zsh)

It is important to pick a shell and stick with it. The differences between shells are often small but infuriating.

Shell Scripting for the Oracle Professional Shell Scripting for the Oracle Professional

#### The Anatomy of a Command

#### grep –i localhost /etc/hosts

Command Option **Arguments** 

**Options** change the behavior of a command

**Arguments** control what the command acts upon

#### Variables

Variables are set using the = sign

```
ORACLE_SID=oss
```
Variables and their contents **are** case sensitive, so the variable ORACLE SID is different from the variable oracle sid.

Shell variables are un-typed and may contain integers or text.

Numbers with a decimal point will be treated as<br>text. (e.g. 3.14)

# Variable Naming

- Variables should have meaningful names
- Variable names do not need to be short
- All UPPER CASE typically indicates an environmental variable
- Local (script) variables are conventionally all lowercase
- Underscores (\_) are best for separating words in variable names

# Variable Scope

- Variables will be available within the script (or shell session) which sets them
- By exporting variables they can be made available to subsequently called scripts.
- This is why we typically perform an

export ORACLE\_SID

after setting the variable.

Exporting is not necessary when variables will only be used within the current script.

Shell Scripting for the Oracle Professional **Shell Scripting for the Oracle Professional** Jon Emmons

# Using Variables

The dollar sing (\$) is used to retrieve the contents of a variable.

\$ **echo \$ORACLE\_SID**

oss

- If you are trying to use a variable where it may be surrounded by other letters you may need to add curly braces  $\{\}$  around the name.
- \$ **echo \${ORACLE\_SID}\_sid** oss\_sid

### Comments and Whitespace

- Anything appearing after a pound symbol (#) on a line will be ignored.
- Adding comments can aid troubleshooting and future editing of the script.
- Blank lines are ignored when a script is executed.
- Blank lines and other whitespace (tabs, spaces) can be used to improve script readability.

#!/bin/bash

echo "The current database is \$ORACLE\_SID"

echo "The current running processes for \$ORACLE\_SID are"

ps –ef | grep \$ORACLE\_SID

#!/bin/bash

This first line indicates what interpreter to use when running this script

echo "The current database is \$ORACLE\_SID"

echo "The current running processes for \$ORACLE\_SID are"

ps –ef | grep \$ORACLE\_SID

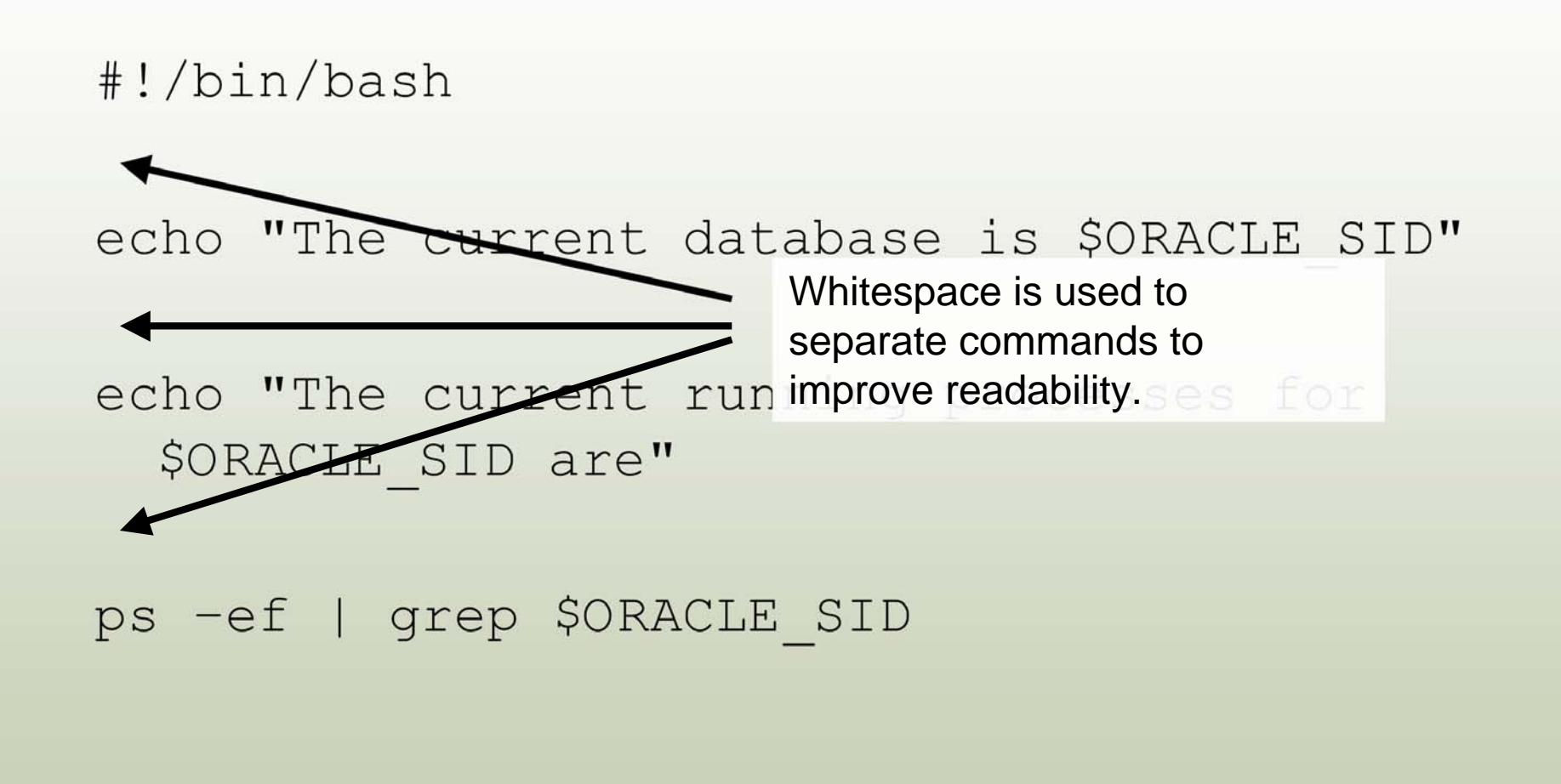

Shell Scripting for the Oracle Professional Shell Scripting for the Oracle Professional

#!/bin/bash

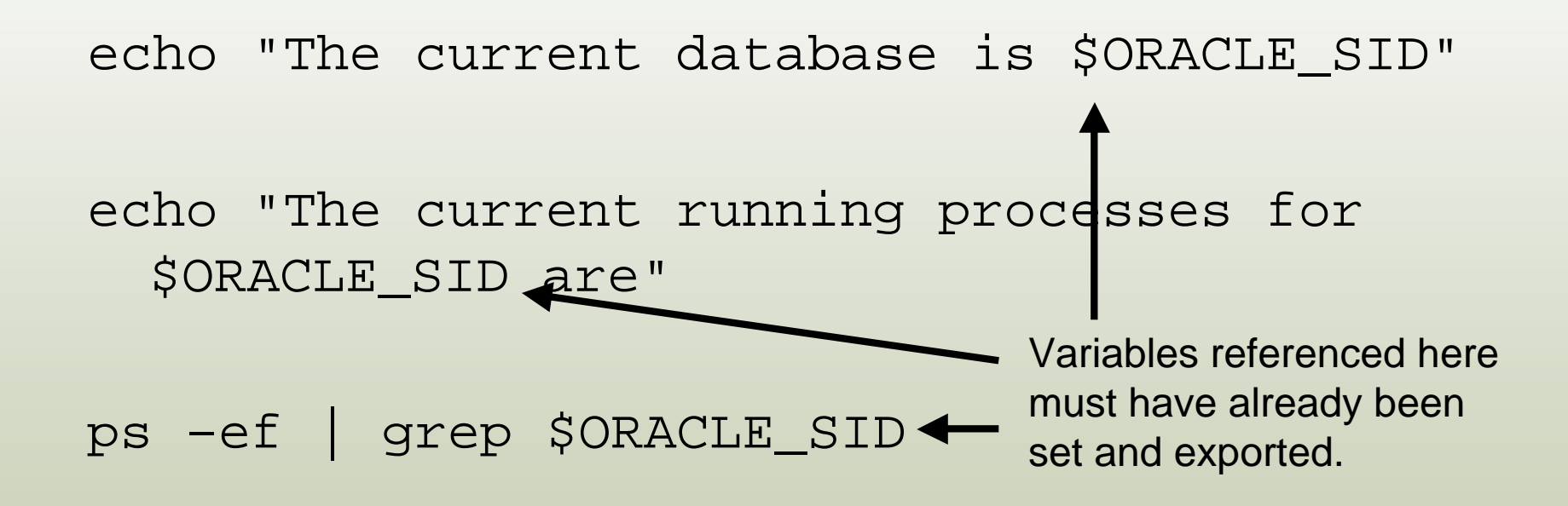

#!/bin/bash

echo "The current database is \$ORACLE\_SID"

echo "The current running processes for \$ORACLE\_SID are"

ps –ef | grep \$ORACLE\_SID Note the variable being used as an argument. We'll see a lot of this.

Shell Scripting for the Oracle Professional Shell Scripting for the Oracle Professional Shell Jon Emmons

# The Shebang (#!)

The "shebang" is a special comment. Since it is a comment it will not be executed when the script is run. Instead *before* the script is run, the shell calling the script will check for the #! pattern. If found it will invoke the script using that interpreter. If no #! is found most shells will use the current shell to run the script.

# The Shebang (cont)

Since the shells are installed in different locations on different systems you may have to alter the #! line. For example, the bash shell may be in /bin/bash, /usr/bin/bash or /usr/local/bin/bash.

Setting the shell explicitly like this assures that the script will be run with the same interpreter regardless of who executes it (or what their default shell may be.)

# Script Naming

Descriptive names are important.

- Use full words
- Separate words with underscores
- Avoid using spaces or other unusual characters
- There is no requirement for script names, but typically they will end in .sh
- Talk with others at your site who are doing shell scripting and try to agree on a convention.

### Script Permissions

The execute permission must be turned on before a script can be executed. It can be turned on for the user  $(u)$ , group  $(g)$  or all users  $(o)$  by using the chmod command.

```
chmod ugo+x test_script.sh
```
If execute has not been granted you will get an error like this:

-bash: ./test\_script.sh: Permission denied

Shell Scripting for the Oracle Professional Shell Scripting for the Oracle Professional

#### status.sh

#### #!/bin/sh

# Show the user and host name echo "Hello \$USER!" echo "Welcome to `hostname`" echo "--- Current Disk Usage ---" df -h # On some systems the -h (human readable) option will not work with df # In that case you can use the -k option to display output in killobytes echo "--- Current uptime, users and load averages ---" uptime echo "--- Load average numbers represent the 1, 5 and 15 minute load averages ---" echo "--- Lower numbers are better for load averages ---" # These are the first two things I check when I think there is a problem # with a system, but I'm sure you can think of some other things to add here

#### status.sh

#!/bin/sh # Show the user and host name echo "Hello \$USER!" echo "Welcome to `hostname`" echo "--- Current Disk Usage ---" df -h # On some systems the -h (human readable) option will not work with df # In that case you can use the -k option to display output in killobytes echo "--- Current uptime, users and load averages uptime echo "--- Load average numbers represent averages ---" echo "--- Lower numbers are better for l # These are the first two things I check **how it may need to be** # with a system, but I'm sure you can the changed on some evetome add here This output will help the user identify what they are looking at. This comment explains the command option used and how it may need to be changed on some systems.

Shell Scripting for the Oracle Professional Shell Scripting for the Oracle Professional

#### status.sh Usage

Shell Scripting for the Oracle Professional results we're looking at.Jon Emmons \$ ./status.sh Hello oracle! Welcome to glonk --- Current Disk Usage --- Filesystem Size Used Avail Use% Mounted on /dev/mapper/VolGroup00-LogVol00 72G 6.5G 61G 10% / /dev/hda1 99M 9.8M 84M 11% /boot /dev/shm 252M 0 252M 0% /dev/shm --- Current uptime, users and load averages --- 19:17:41 up 10 days, 6:02, 2 users, load average: 0.00, 0.02, 0.00 --- Load average numbers represent the 1, 5 and 15 minute load averages --- --- Lower numbers are better for load averages --- This additional output provides very useful information on the
## Basic Script Setup

- Make a plan!
- Create a new text file
- Specify the interpreter to be used (#!)
- Set variables using <sup>=</sup>
- Retrieve variable contents using  $\boldsymbol{\mathfrak{s}}$
- Add { } around variable name if necessary
- Use comments (#) and whitespace (blank lines, spaces and tabs) to improve readability
- Grant execute permissions to the appropriate users with chmod

## Running Your Script

If the proper execute permissions have been applied:

./test\_script.sh

/home/oracle/test\_script.sh

If . is in your **\$PATH** variable test\_script.sh

Shell Scripting for the Oracle Professional Shell Scripting for the Oracle Professional Shell Jon Emmons

# Keeping Your Scripts Organized

- Work with sysadmins and DBAs to come up with a convention
- Development should be done in an area away from production scripts
- Scripts for a specific database in /u01/app/oracle/admin/*sid*/scripts
- Scripts used on multiple databases in /u01/app/oracle/admin/common/scripts

#### Break

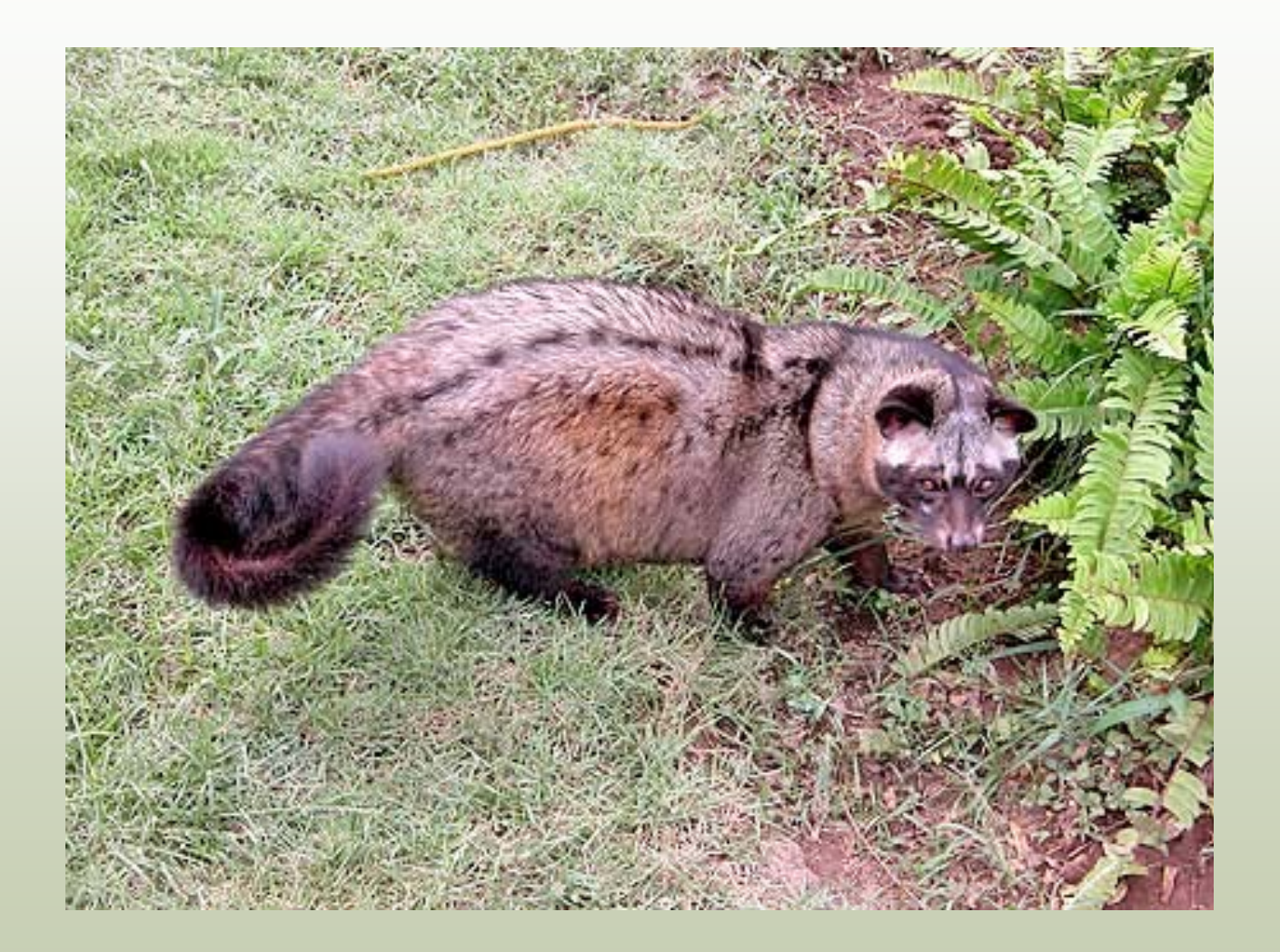

Shell Scripting for the Oracle Professional Shell Scripting for the Oracle Professional Jon Emmons

#### Decisions and Loops

Shell Scripting for the Oracle Professional Shell Scripting for the Oracle Professional Shell Jon Emmons

#### The if Statement

The simplest flow control statement is the if statement.

- \$ **age=29**
- \$ **if [ \$age -lt 30 ]**
- > **then**
- > **echo "You're still under 30"**
- > **fi**

You're still under 30

Shell Scripting for the Oracle Professional Shell Scripting for the Oracle Professional Shell Scripting for the Oracle Professional

#### The if Statement

The simplest flow control statement is the if statement.

\$ **age=29**

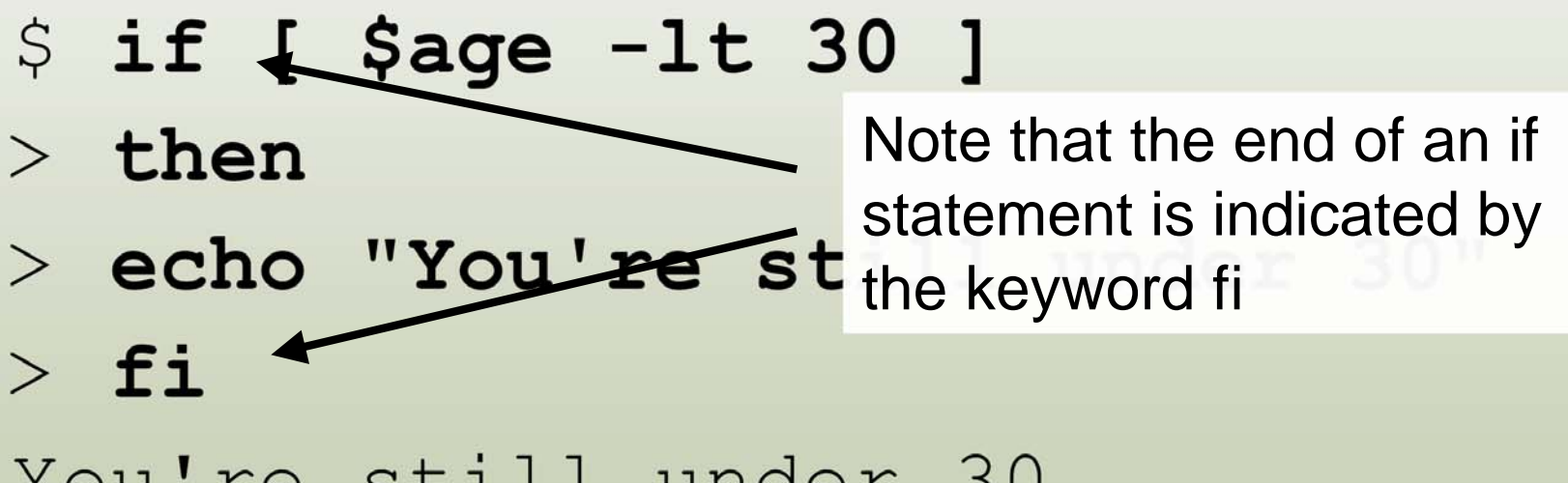

You're still under 30

Shell Scripting for the Oracle Professional Shell Scripting for the Oracle Professional

#### if, elseif and else

```
#!/bin/sh
age=39
if [ $age -lt 30 ]
 then
     echo "You're still under 30"
  elif [ $age -ge 30 -a $age -le 40 ]
     then
          echo "You're in your 30s"
 else
     echo "You're 40 or over"
fi
```
Shell Scripting for the Oracle Professional Shell Scripting for the Oracle Professional Shell Jon Emmons

#### if, elseif and else

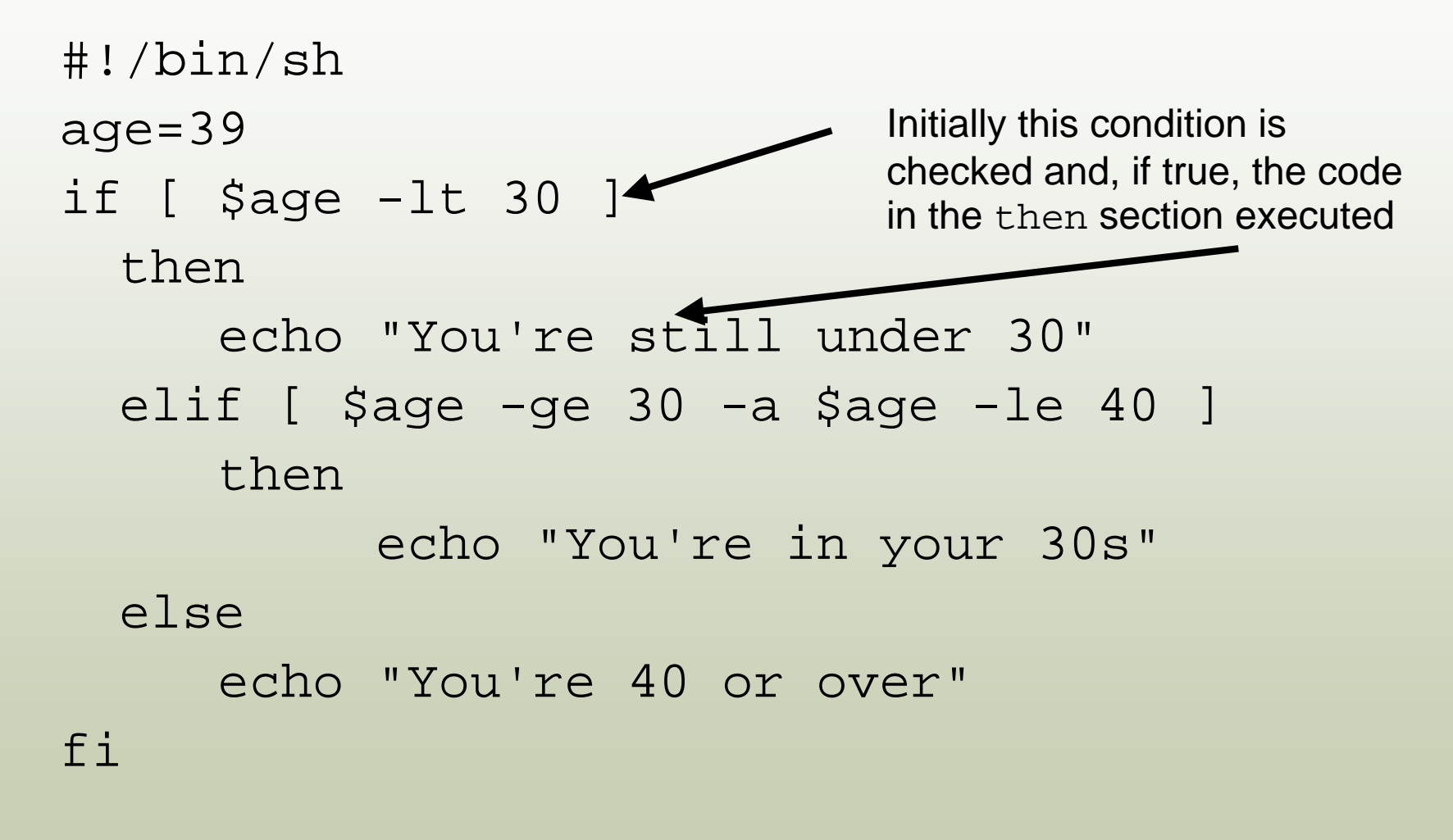

Shell Scripting for the Oracle Professional Shell Scripting for the Oracle Professional Shell Scripting for the Oracle Professional

#### if, elif and else

```
#!/bin/sh
age=39
if [ $age -lt 30 ]
  then
      echo "You're still under 30"
  elif [ $age -ge 30 -a $age -le 40 ]
      then
            echo "You're in
  else
      echo "You're 40 or over"
fi
                                Only if the initial condition has
                                failed will the elif be
                                considered
```
Shell Scripting for the Oracle Professional Shell Scripting for the Oracle Professional

#### if, elif and else

```
Shell Scripting for the Oracle Professional
#!/bin/sh
age=39
if [ $age -lt 30 ]
  then
      echo "You're still under 30"
  elif [ $age -ge 30 -a $age -le 40 ]
      then
             echo "You're in your 30s"
  else
      echo "You're 40 or over"
fi Einally if the if condition and all elif conditions have failed
                                  the else, if present, will be
                                  executed
```
# if, elif and else

- Conditional statements can compare numbers or text
- An if statement will need to have a then and an fi to indicate the end of the statement
- An if statement can have one or more elif statements or may have none
- An if statement may have one else statement but may have no else statement
- Only one section of code will be executed

## Mathematical Comparators

#### **Mathematical Comparators**

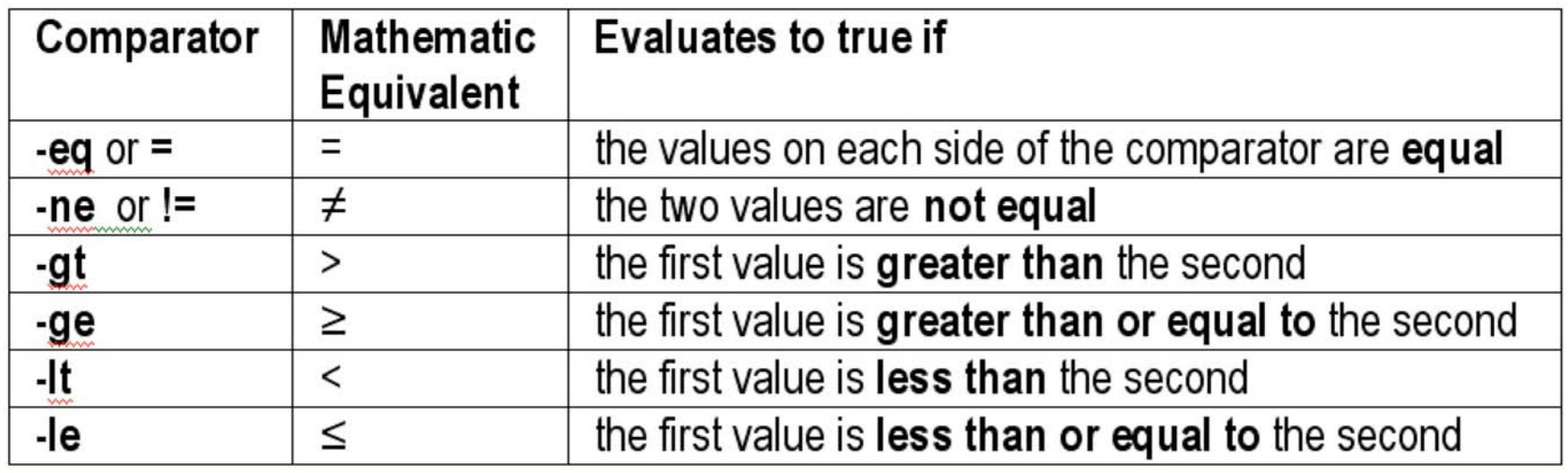

# String Comparators

#### **String Comparators**

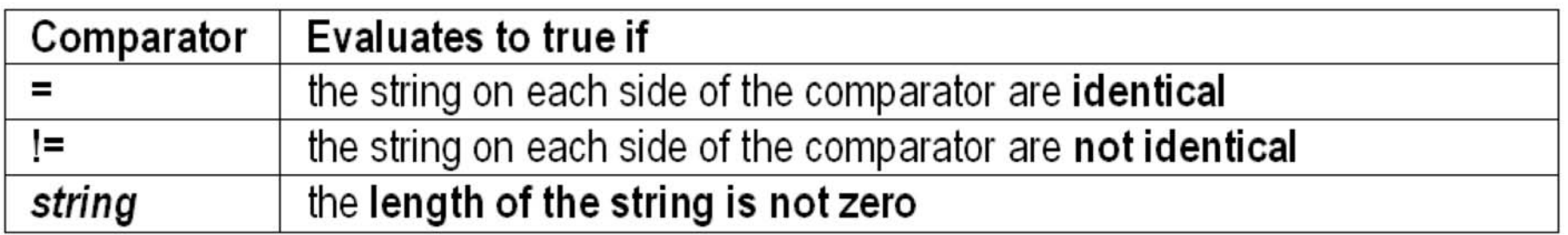

Shell Scripting for the Oracle Professional Shell Scripting for the Oracle Professional Jon Emmons

# Comparing Strings

- \$ **if [ \$ORACLE\_SID = "oss" ]**
- > **then**
- <sup>&</sup>gt;**echo "Using the sid for the Oracle Shell Scripting database"**
- > **fi**
- Using the sid for the Oracle Shell Scripting database

## Checking Variables

- \$ **if [ \$ORACLE\_SID ]**
- > **then**
- <sup>&</sup>gt;**echo "ORACLE\_SID variable is set to \$ORACLE\_SID"**
- > **fi**

ORACLE\_SID variable is set to oss

This statement checks to see if the variable \$ORACLE\_SID has been set.

The statement will fail if the variable has not been set, or if it is set to a null value.

Shell Scripting for the Oracle Professional Shell Scripting for the Oracle Professional

# File Comparators

#### **File Comparators**

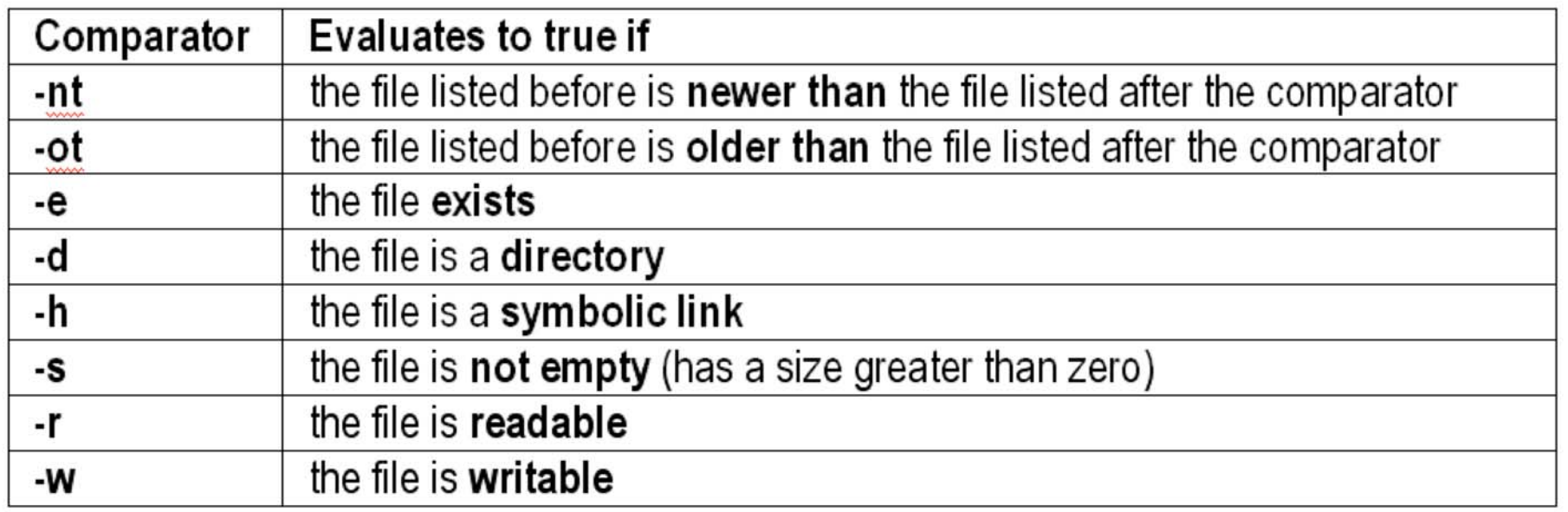

Shell Scripting for the Oracle Professional Shell Scripting for the Oracle Professional Jon Emmons

## Checking Files

\$ **if [ -e**

**\$ORACLE\_HOME/dbs/init\$ORACLE\_SID.ora ]**

- > **then**
- > **echo "An init file exists for the database \$ORACLE\_SID"**
- > **fi**

An init file exists for the database oss

Shell Scripting for the Oracle Professional Shell Scripting for the Oracle Professional Shell Jon Emmons

## Complex Comparisons

#### **Comparator Modifiers**

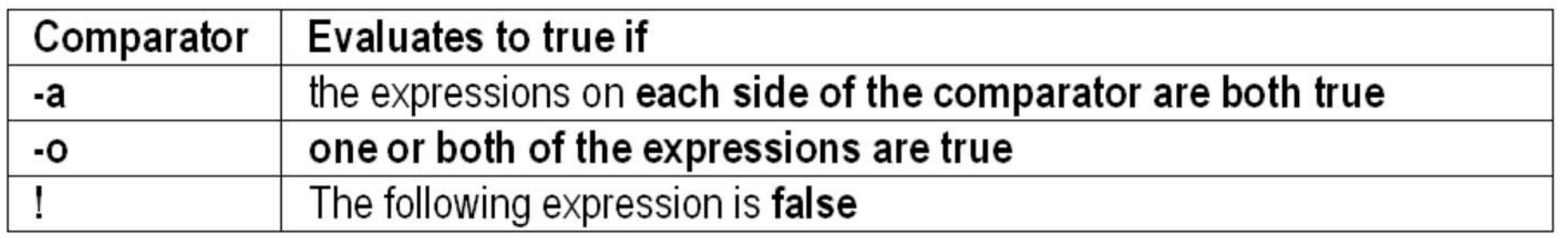

Shell Scripting for the Oracle Professional Shell Scripting for the Oracle Professional Jon Emmons

## Checking Multiple Files

- \$ **if [ -e \$ORACLE\_HOME/dbs/init\$ORACLE\_SID.ora -a -e \**
- <sup>&</sup>gt;**\$ORACLE\_HOME/dbs/spfile\$ORACLE\_SID.ora ]**
- > **then**
- <sup>&</sup>gt;**echo "We seem to have both an spfile and an init file"**
- > **fi**

We seem to have both an spfile and an init file

```
#!/bin/sh
case $ORACLE_SID
in
  oss)
      echo "Using the sid for the Oracle Shell
  Scripting database"
      \mathbf{i};
  db1)
      echo "Using the default Oracle database"
      ;;
  *)
      echo "I don't have a description for this
  database"
      ; ;esac
```
Shell Scripting for the Oracle Professional Shell Scripting for the Oracle Professional Shell Scripting for the Oracle Professional

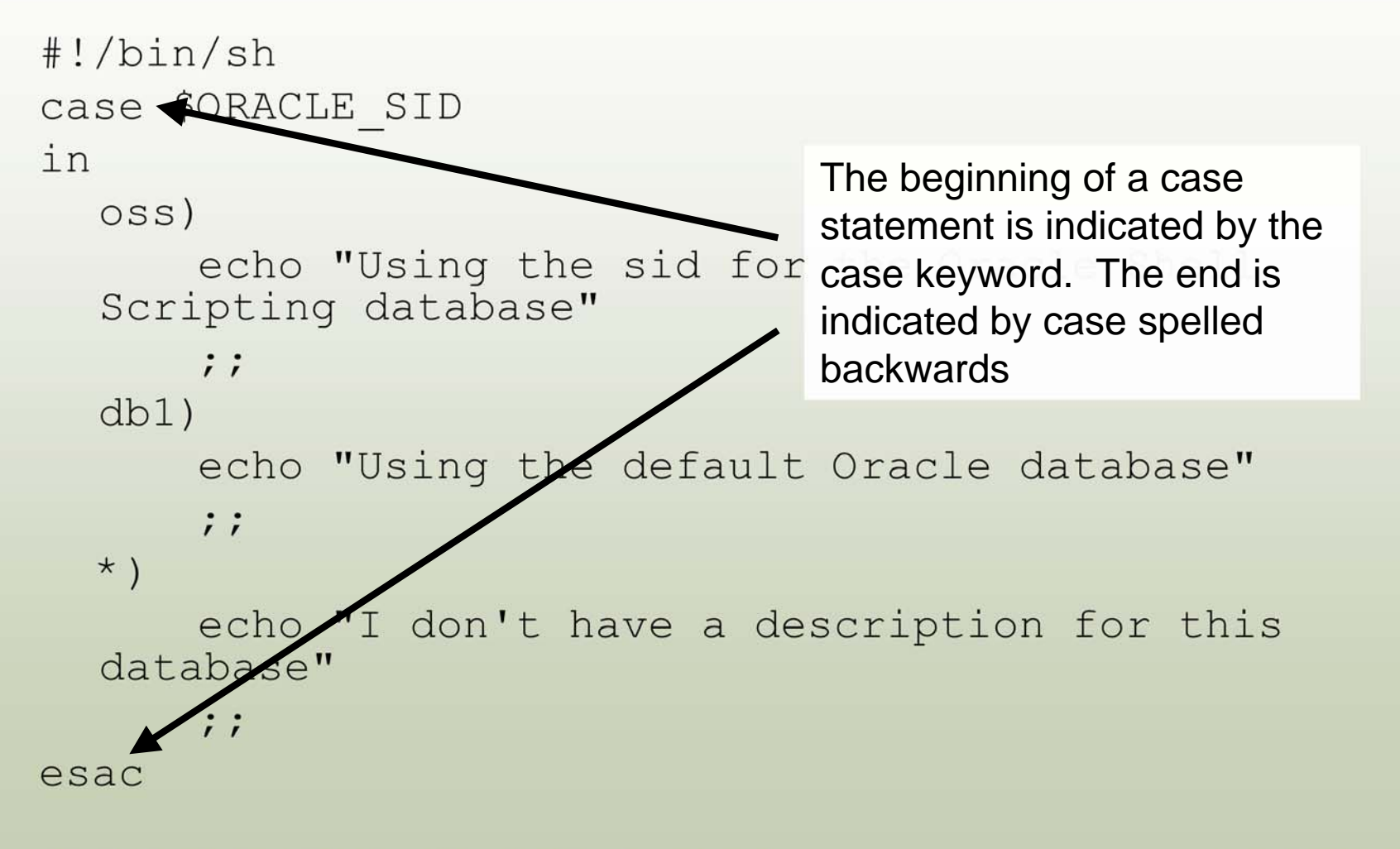

Shell Scripting for the Oracle Professional Shell Scripting for the Oracle Professional

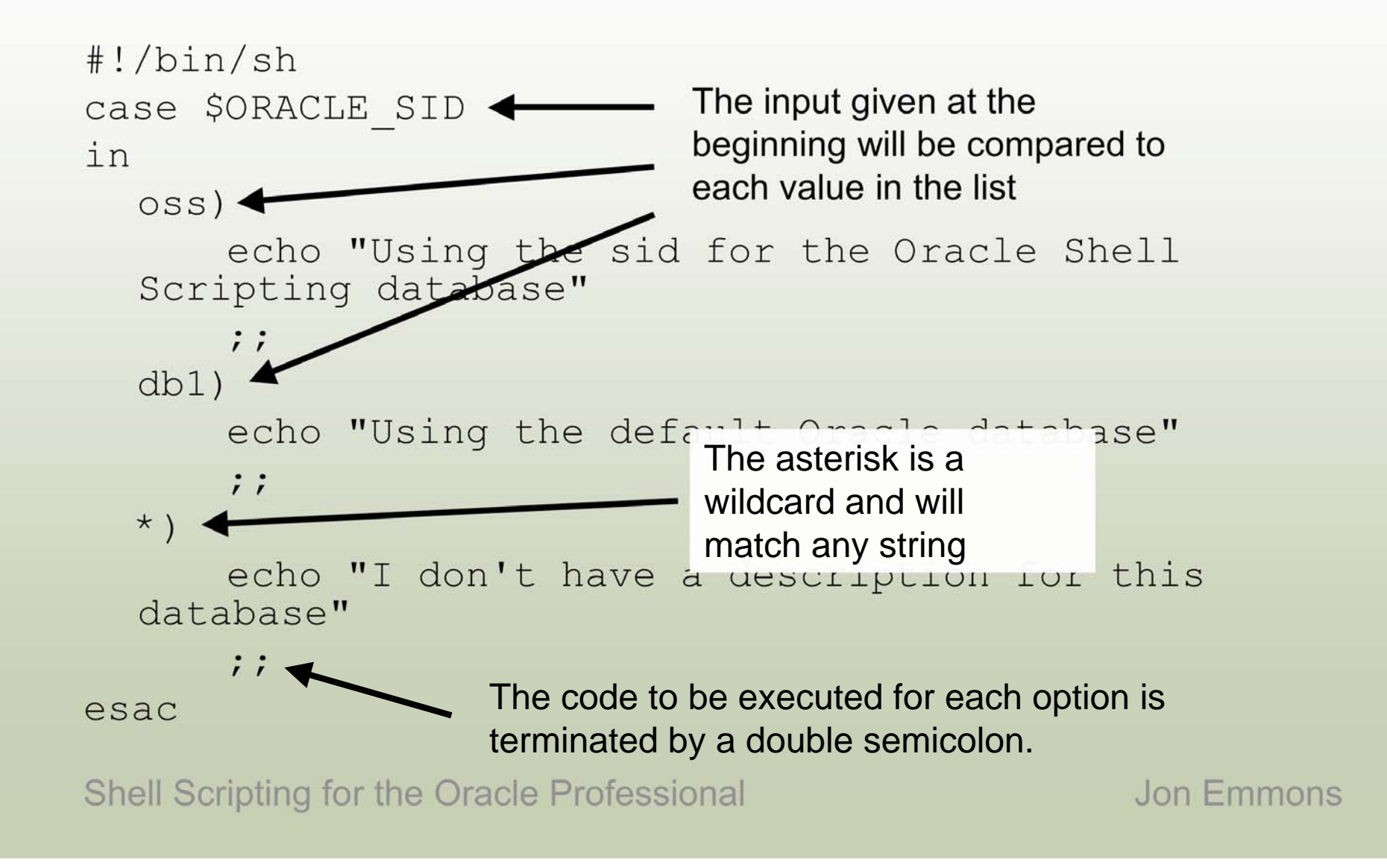

- The code following the **first** matching option will be executed.
- If no match is found the script will continue on after the esac statement without executing any code.
- Some wildcards and regular expressions can be used.
- $\bullet$  A case **could be rewritten as a series of**  $\texttt{elif}$ statements but a case is typically more easily understood.

## The while Loop

The while loop will repeat a chunk of code as long as the given condition is true.

```
#!/bin/sh
i=1while [ $i -le 10 ]
do
 echo "The current value of i is $i"
 i=`expr $i + 1`
done
```
## The while Loop

#!/bin/sh  $i=1$   $\triangleleft$ while [ \$i -le 10 ] do echo "The current value of i is \$i"  $i=$ `expr  $$i + 1$ ` done Make sure your loop variable is initialized before the loop starts Also makes sure that something will eventually cause the while condition to fail, otherwise you may end up in an infinite loop!

Shell Scripting for the Oracle Professional Shell Scripting for the Oracle Professional Shell Scripting for the Oracle Professional

## The for Loop

The for loop allows you to easily parse a set of values.

```
#!/bin/sh
count=0for i in 2 4 6
do
 echo "i is $i"
  count=`expr $count + 1`
done
echo "The loop was executed $count times"
```
## The for Loop

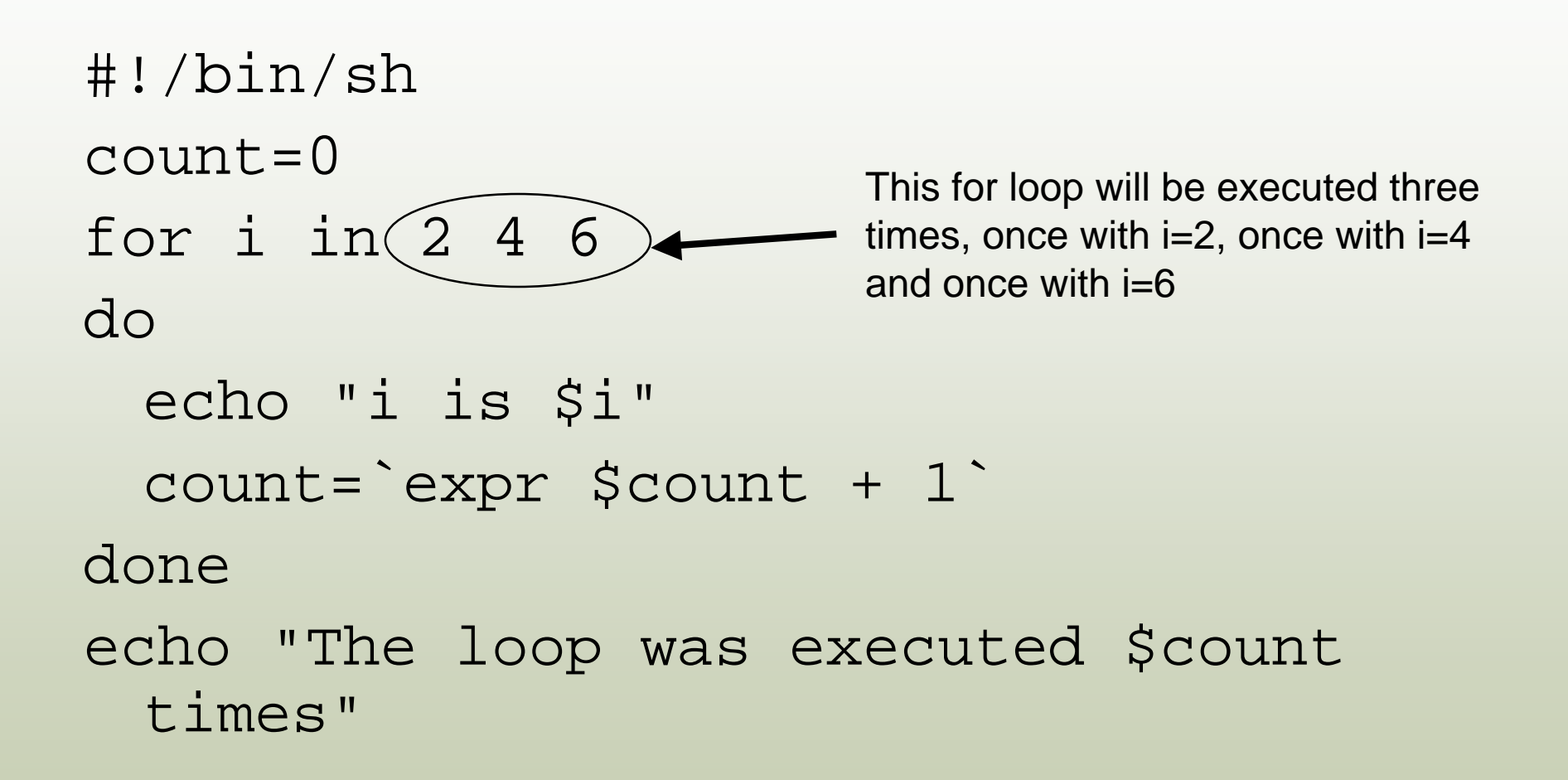

Shell Scripting for the Oracle Professional Shell Scripting for the Oracle Professional Shell Scripting for the Oracle Professional

#### Breaking Out of the Current Loop

The break statement will cause the shell to stop executing the current loop and continue on after its end.

```
#!/bin/sh
files=`ls`
count=0for i in $files
do
  count=`expr $count + 1`
  if [ $count -gt 100 ]
  then
      echo "There are more than 100 files in the current
  directory"
      break
  fi
done
```
#### Prompting for User Input

For scripts which will be run interactively we can prompt the user to give us input. The read command can be used to set a variable with a value read from user input.

#!/bin/sh echo "Enter your name" read name echo "Hi \$name. I hope you like this script"

Shell Scripting for the Oracle Professional Shell Scripting for the Oracle Professional

# Prompting for User Input

\$ **./welcome.sh**

Enter your name

**Jon**

Hi Jon. I hope you like this script

Note that the text input will be displayed on the screen. If you do not want the input displayed (like when accepting a password) use the  $-s$ option for the read command.

# Using Arguments

Accepting arguments to your script can allow you to make a script more flexible.

The variables \$1, \$2, \$3 etc. refer to the arguments given in order.

The variable \$@ refers to the complete string of arguments.

The variable \$# will give the number of arguments given.

Shell Scripting for the Oracle Professional Shell Scripting for the Oracle Professional

# Using Arguments

```
if [ $1 ]
then
  ORACLE_SID=$1
  ORAENV_ASK=NO
  . oraenv
else
  if [ ! $ORACLE_SID ]
  then
      echo "Error: No ORACLE_SID set or provided as
  an argument"
      exit 1
  fi
fi
```
# Using Arguments

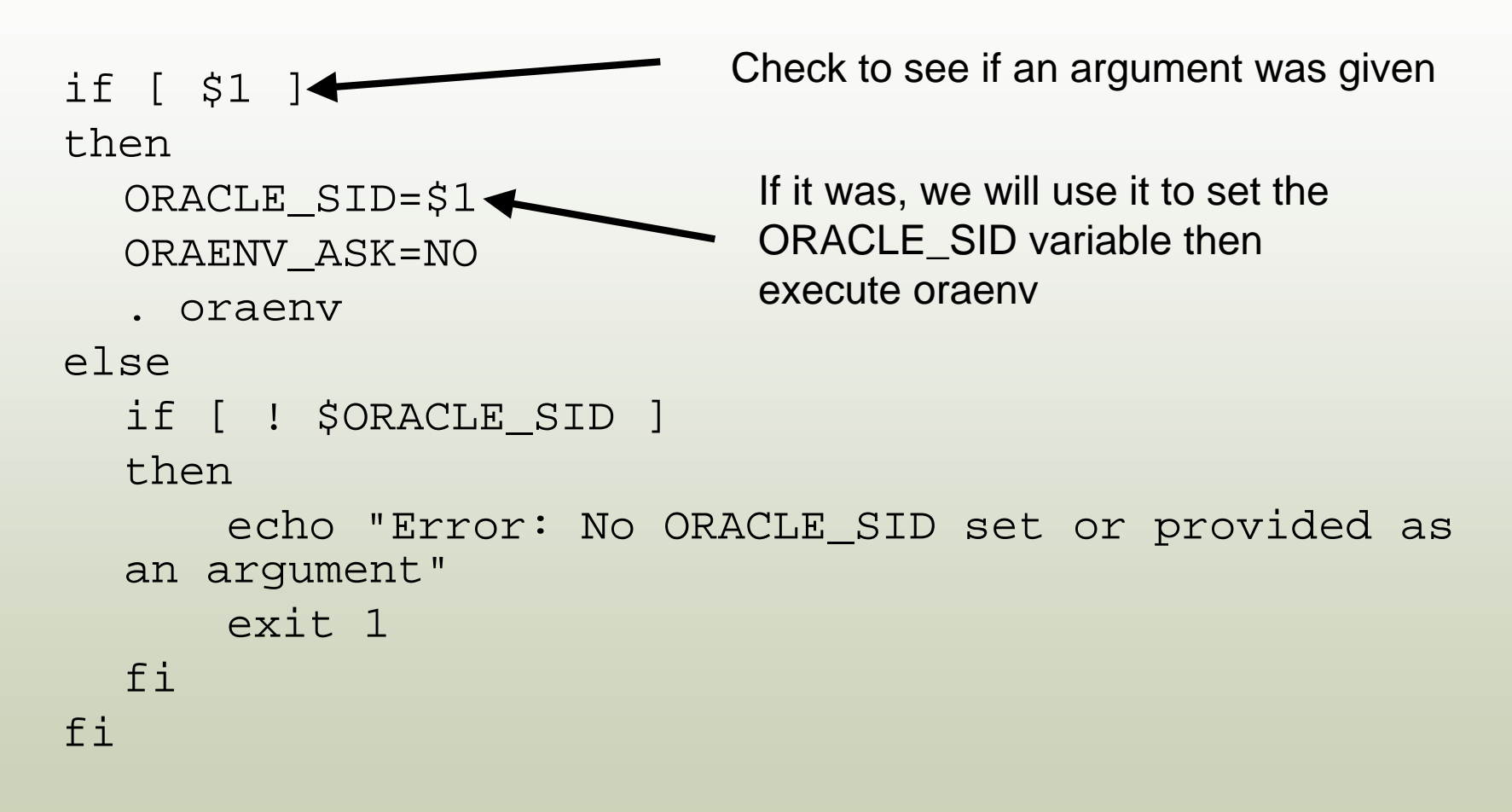

#### The Oracle Connection

Shell Scripting for the Oracle Professional Shell Scripting for the Oracle Professional Jon Emmons

#### Calling SQL Scripts from Shell Scripts

- SQL\*Plus can be called within shell scripts like any other command.
- A username and password can be provided to avoid being prompted for them.
- A SQL script can be provided as an argument.
- The -S option can be used to suppress the SQL\*Plus banner and prompts.
# Calling a SQL Script

#!/bin/sh sqlplus -S system/manager @database status.sql

This short script will allow you to easily execute a SQL script with given permissions

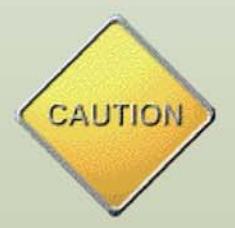

**Warning**: Calling sqlplus in this manner may expose your username and password to others on the system!

**Warning:** Files which contain usernames and passwords must be properly secured to avoid exposing the passwords!

#### Getting Past the Password Problems

- A combination of two methods can be used to get around the password problems with the previous method.
- Place the password in a variable so it will not display in a process listing.
- Rather than placing the password in the shell script store it in a separate, secure file.

#### Placing the Password in a Variable

#!/bin/sh

system\_pw=manager

sqlplus -S system/\$system\_pw @database\_status.sql

When this command is running a process listing (ps) will show the variable name (\$system\_pw) instead of the password.

#### Reading the Password from a Secure File

#!/bin/sh system\_pw=`cat /u01/app/oracle/admin/oss/pw/system.pw` sqlplus -S system/\$system\_pw @database\_status.sql

By reading the password from a text file the script is no longer required to have the password embedded in it.

This has the added advantage of providing a single location where passwords can be changed for all scripts at once.

## Securing the Password Files

In order to keep the passwords secure the files which contain them should have as restrictive permissions as possible. Using the chmod command we can grant the owner (typically the oracle user) read and write permissions and revoke all permissions for other users.

chmod  $u=rw, g=$ , o= /u01/app/oracle/admin/oss/pw/system.pw

#### Using SQL Directly In Shell Scripts

By using file markers we can call SQL directly from our shell scripts. This can make scripts easier to move and maintain as there is only one file to work with.

```
#!/bin/sh
sqlplus -S system/manager << EOF
  set pagesize 0 linesize 80 feedback off
  SELECT 'The database ' || instance_name ||
      ' has been running since ' ||
  to_char(startup_time, 'HH24:MI MM/DD/YYYY')
  FROM v\$instance;
  SELECT 'There are ' || count(status) ||
      ' data files with a status of ' || status
  FROM dba_data_files
  GROUP BY status
  ORDER BY status;
  exit;
```
#### **EOF**

# Using File Markers

- The shell will interpret everything that follows << EOF as input to the sqlplus command until it encounters another EOF on its own line.
- Multiple file markers can be used within the same script but they will need to be unique! Common file markers are EOF1, EOF2, etc. or EOA, EOB, EOC etc.
- File markers do not have to be all upper-case but it does make them easier to spot in a script.
- Be sure to provide appropriate commits!

## SQL Script Arguments

SQL scripts can accept arguments just like shell scripts.

SQL script arguments are stored in the variables  $&1, &2,$  etc.

SELECT username, account\_status, expiry\_date FROM dba\_users WHERE lower(username)=lower('&1');

#### Shell Variables in Embedded SQL

When embedding SQL with file markers variables from the shell script can be used inline.

```
#!/bin/sh
lookup=$1
sqlplus -S system/manager << EOF
SELECT username, account_status,
  expiry_date
FROM dba_users WHERE
  lower(username)=lower('$lookup');
exit;
EOF
```
Shell Scripting for the Oracle Professional Shell Scripting for the Oracle Professional Shell Scripting for the Oracle Professional

### Getting Information Out of SQL\*Plus

The output of sqlplus can be sent to a file on the system for further processing.

Output is redirected with the > symbol.

When redirecting both input and output things can get confusing.

sqlplus -S "/ as sysdba" << EOF > \$tempfile

It is easiest to look at this as two separate statements, the redirection of input (<< EOF) and the redirection of the output (> \$tempfile).

Note that the output is being redirected to the file location<br>described by the tempfile variable.

#### Getting Information Out of SQL\*Plus

```
#!/bin/bash
tempfile=/tmp/audit_locked_accounts_$ORACLE_SID.txt
# Start sqlplus and check for locked accounts
sqlplus -S "/ as sysdba" << EOF > $tempfile
   set pagesize
   select 'The following accounts were found to be unlocked and should not
   be'
   from dual;
   define exit status = 0column xs new_value exit_status
   select username, account status, 1 as xs from dba users
   where account_status != 'LOCKED'
   and username in ('HR', 'SCOTT', 'OUTLN', 'MDSYS', 'CTXSYS');
   exit &exit_status
EOF
# If the exit status of sqlplus was not 0 then we will send an email
if [ $? != 0 ]
then
   mail -s "Accounts Unlocked in $ORACLE_SID" oracle < $tempfile
fi
```
## Manipulating Other Commands

- These methods can also be applied with RMAN for backup and recovery.
- File markers can be used to emulate user input for many (but not all) commands.

#### Break

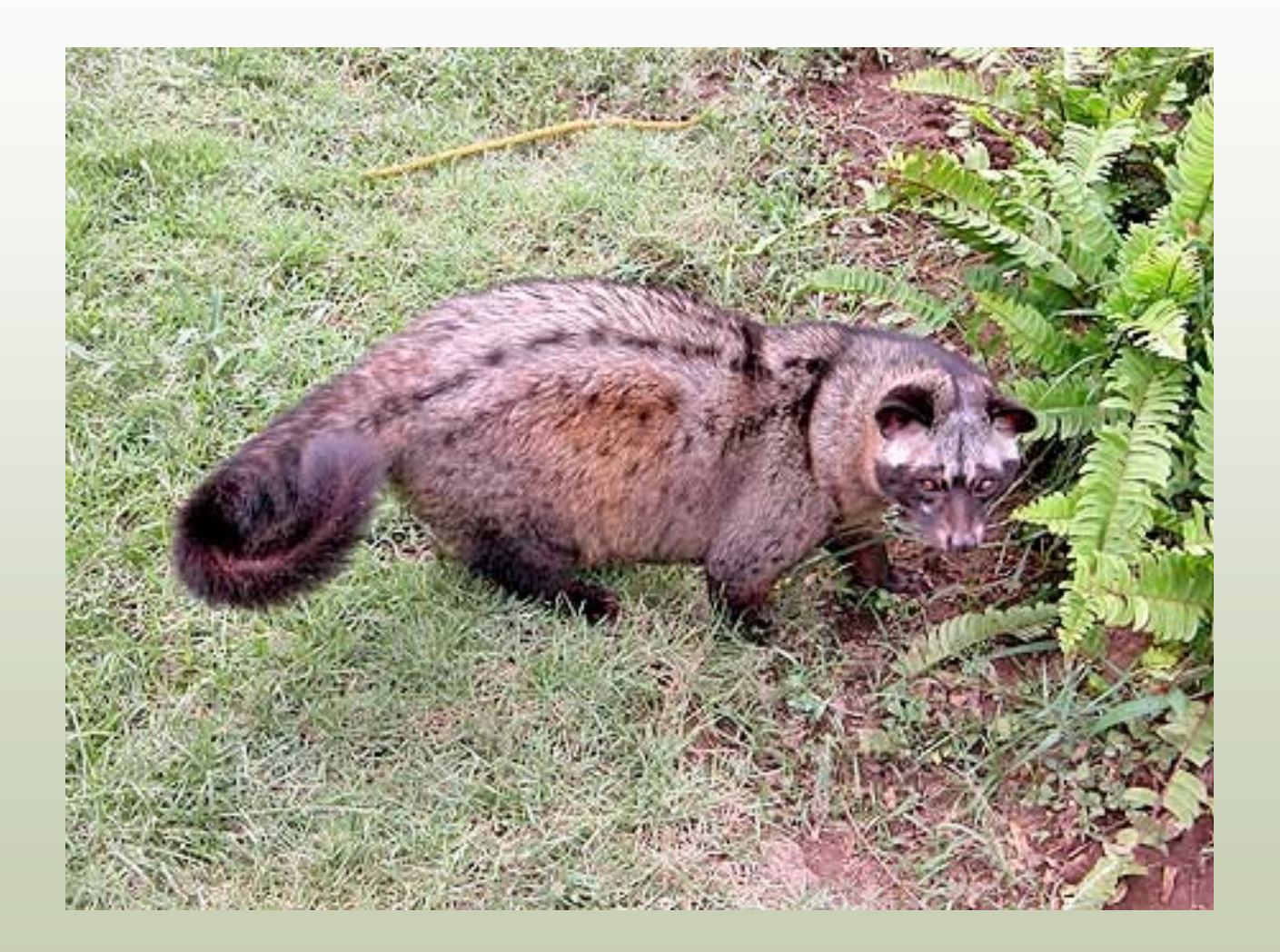

## Some Useful Tricks

## Escape Character

The escape character will prevent the shell from interpreting the following character as anything other than text.

- Backslash  $(\setminus)$  is the escape character in the Bash shell.
- Escaping special characters (such as \* ' \$ ; and space) can help you get the output you want and to handle special characters in file names.

Shell Scripting for the Oracle Professional Medical Mood Jon Emmons \$ **echo "The escape character in Bash is \"\\\""** The escape character in Bash is "\"

## Single Quotes

Single quotes will cause all special characters (except the single quote) to be ignored.

\$ **echo 'In single quotes "double quotes", \$ and even ; are all safe'**

In single quotes "double quotes", \$ and even ; are all safe

Shell Scripting for the Oracle Professional Shell Scripting for the Oracle Professional Shell Scripting for the Oracle Professional

### Double Quotes

Double quotes will cause most special characters to be ignored.

Variables and back quotes will be expanded and backslashes are interpreted as an escape character.

\$ **echo "In double quotes we can use variables like \$ORACLE\_SID"** In double quotes we can use variables like

oss

#### Back Quotes

Text between back quotes (`) is executed as a command and its output substituted in its place. This allows us to concatenate command results with text.

\$ **echo "The current date and time is `date`"**

The current date and time is Sun May 6 23:19:55 EDT 2007

## Redirecting Output to a File

- Output from commands can easily be sent to a file instead of the display with a  $>$  or  $>>$
- The > will replace the given file if it exists but the >> will concatenate the output on the end of the given file
- Both the standard output and the error output can be redirected to a file

#### Redirecting Standard Output

\$ **ls** log1.log log3.log myfile.txt sample.txt types\_of\_unix.txt log2.log marx.txt output.txt test\_script.sh \$ **ls > listing.txt** \$ **more listing.txt** listing.txt log1.log log2.log log3.log marx.txt myfile.txt output.txt sample.txt test\_script.sh types\_of\_unix.txt

Shell Scripting for the Oracle Professional Shell Scripting for the Oracle Professional Shell Scripting for the Oracle Professional

## Redirecting Error Output

 $$$  find  $./$  -name "\*.txt" > text\_files.txt 2>errors.txt

While > or >> redirect standard output 2> or 2>> will redirect error output.

Shell Scripting for the Oracle Professional Medical Mood Jon Emmons Standard or error output can be redirected to /dev/null (2>/dev/null) to discard the output

## Linking Output to Input

The pipe (|) can be used to link the output of one command to the input of another.

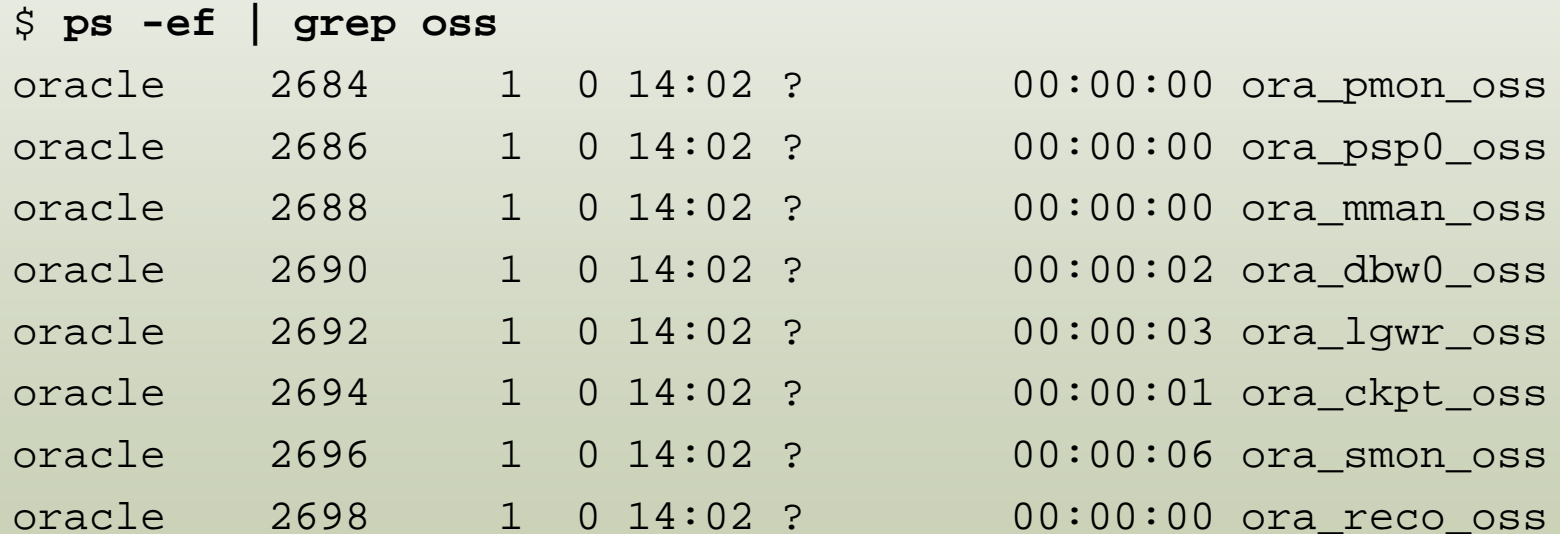

Shell Scripting for the Oracle Professional Shell Scripting for the Oracle Professional Shell Scripting for the Oracle Professional

## Performing Math in the Shell

 $\bullet$ The expr command can be used to perform simple math in the shell.

```
$ expr 2 + 7
9
$ expr 4 + 3 \ \ 4 313
$ expr 13 / 2
7
```
The asterisk is used for multiplication but must be escaped by a backslash.

Results will be truncated to whole numbers.

Shell Scripting for the Oracle Professional Shell Scripting for the Oracle Professional Shell Scripting for the Oracle Professional

# Sending Email

Sending email is simple!

Use -s to specify a subject line, give an address as an argument (or list multiple addresses in quotes and separated by commas) and redirect a file *into* the command.

mail -s "Alert log from \$ORACLE\_SID `hostname`" oracle < /u01/app/oracle/admin/\$ORACLE\_SID/bdump/alert\_\$ORA CLE\_SID.log

# Scheduling with Cron

Repeated tasks may be scheduled with the crontab command.

crontab -e will edit the current user's crontab with the default editor.

Comments can be put into the crontab with the #.

```
# Weekly full hot backup
00 \t03 * * 0
  /u01/app/oracle/admin/common/scripts/hot_backup.sh
  oss 0
```
Crontab entries are executed when all the specified time conditions are met.\*

00 03 \* \* 0 /u01/app/oracle/admin/com...

This entry will be executed at 0 minutes past the hour, the hour of 3(am), any day of the month, any month of the year, but only if it is Sunday.

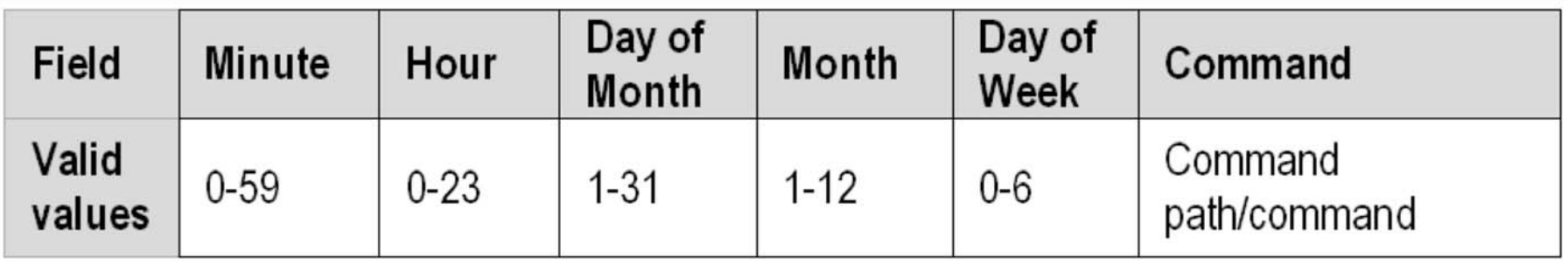

\*On many platforms if the day of the week and day of month/month of year are both specified the job will be executed when *either* condition is met.

So, the following job would run on the first Sunday of the month on some platforms, but on others would run every Sunday and the 1<sup>st</sup> through 7<sup>th</sup> of each month.

Shell Scripting for the Oracle Professional Com... 00 03 1-7 \* 0 /u01/app/oracle/admin/com…

#### Scheduling One-time Tasks with at

Use at for one-time tasks which need to be run off-hours or at a specific time.

at can easily schedule jobs to run at a specific time today, tomorrow, or on a specified date and time.

Just like with cron output from commands run with at will be sent to the user via email. If you would like an email when the job completes, regardless of output just add the  $-m$  flag.

```
Run an export at 11:30 pm today:
$ at 23:30
at>
  /u01/app/oracle/admin/oss/scripts/full_exp
  ort.sh
at> ctrl-d <EOT>
job 5 at 2007-01-21 23:30
Run an export at 11:00 am tomorrow and email me when
  complete:
$ at -m 11:00 tomorrow
at>
  /u01/app/oracle/admin/oss/scripts/full_exp
  ort.sh
at> ctrl-d <EOT>
job 6 at 2007-01-22 11:00
```
## Managing at Jobs

The atq command will list jobs in the at queue. \$ **atq** 6 2007-01-22 11:00 a oracle 5 2007-01-21 23:30 a oracle

To remove a job use atrm with the job number from the queue.

\$ **atrm 6**

Shell Scripting for the Oracle Professional Shell Scripting for the Oracle Professional Shell Scripting for the Oracle Professional

## Troubleshooting Tips

#### Determining where a failure is happening

Add lines like echo "Completed first for loop" or echo "About to launch sqlplus" to help pinpoint errors.

Echo count variables. echo "Loop completed time \$i"

When you're done with these markers simply comment them out with a pound rather than removing them. You might need them again.

# Debug Mode

Running a script in debug mode will print each line of the shell script (including comments) before it is executed.

- Enable debug mode by adding  $-v$  after the interpreter listing at the shebang.
- #!/bin/sh –v

Leaving this mode on will generate a lot of output and may expose passwords. Debug mode should be enabled when needed and immediately disabled when done.

```
$ ./status.sh
#!/bin/bash -v
#
# status.sh script by Jon Emmons
# Published in Oracle Shell Scripting, Rampant
  TechPress, 2007
#
# A simple script to provide some information about
  the system
# Show the user and host name
echo "Hello $USER!"
Hello oracle!
echo "Welcome to `hostname`"
hostname
Welcome to glonk
echo "--- Current Disk Usage ---"
--- Current Disk Usage ---
df -h
```
## Show Commands After Variable Substitution

- Another option,  $-x$ , will show each command once variables have been substituted in.
- Debug output will appear with  $a + at$  the beginning of each line.
- This can help determine where problems are with loops and if statements.
- -vx can be specified if both debug modes are desired
- Again, this mode should only be enabled when needed.
```
$ ./status.sh
+ echo 'Hello oracle!'
Hello oracle!
++ hostname
+ echo 'Welcome to glonk'
Welcome to glonk
+ echo '--- Current Disk Usage ---'
--- Current Disk Usage ---
+ df -h
Filesystem Size Used Avail Use% Mounted
  on
/dev/mapper/VolGroup00-LogVol00
                     72G 6.6G 61G 10% /
/dev/hda1 99M 9.8M 84M 11% /boot
/dev/shm 252M 0 252M 0% /dev/shm
```
# Some Scripts

Shell Scripting for the Oracle Professional Shell Scripting for the Oracle Professional Jon Emmons

### Script Downloads

View scripts shown in this presentation at

http://www.lifeaftercoffee.com/presentation-scripts/

Password: luwak

Shell Scripting for the Oracle Professional Shell Scripting for the Oracle Professional Shell Jon Emmons

# More Information

### **Oracle In-Focus**

### **Oracle Shell Scripting**

**Linux & UNIX Programming for Oracle** 

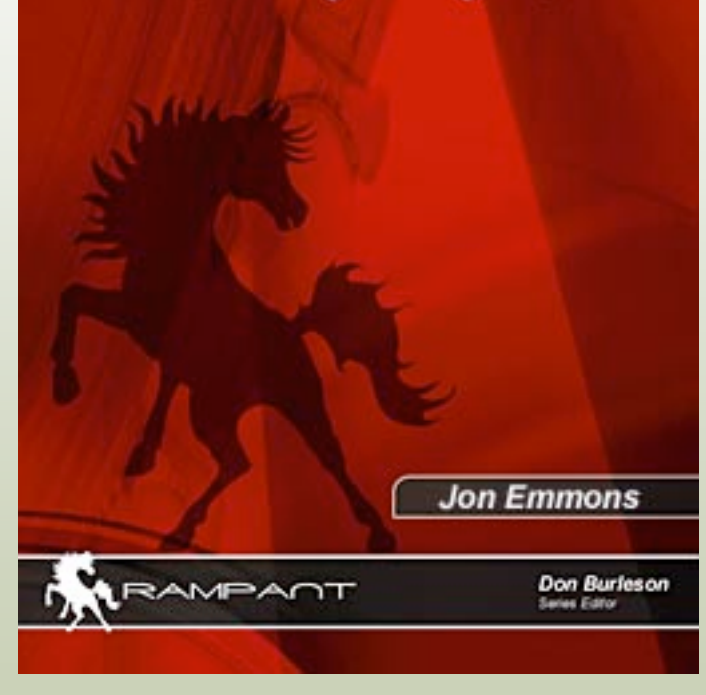

Oracle Shell Scripting: Linux & UNIX Programming for Oracle

On shelves this summer.

Cover price \$49.95

Buy for \$34.95

Available at rampant-books.com

Get an extra %10 off with coupon code **thanks-gmoug**

Shell Scripting for the Oracle Professional Shell Scripting for the Oracle Professional Shell Scripting for the Oracle Professional

### More Information/Contact Me

### www.lifeaftercoffee.com

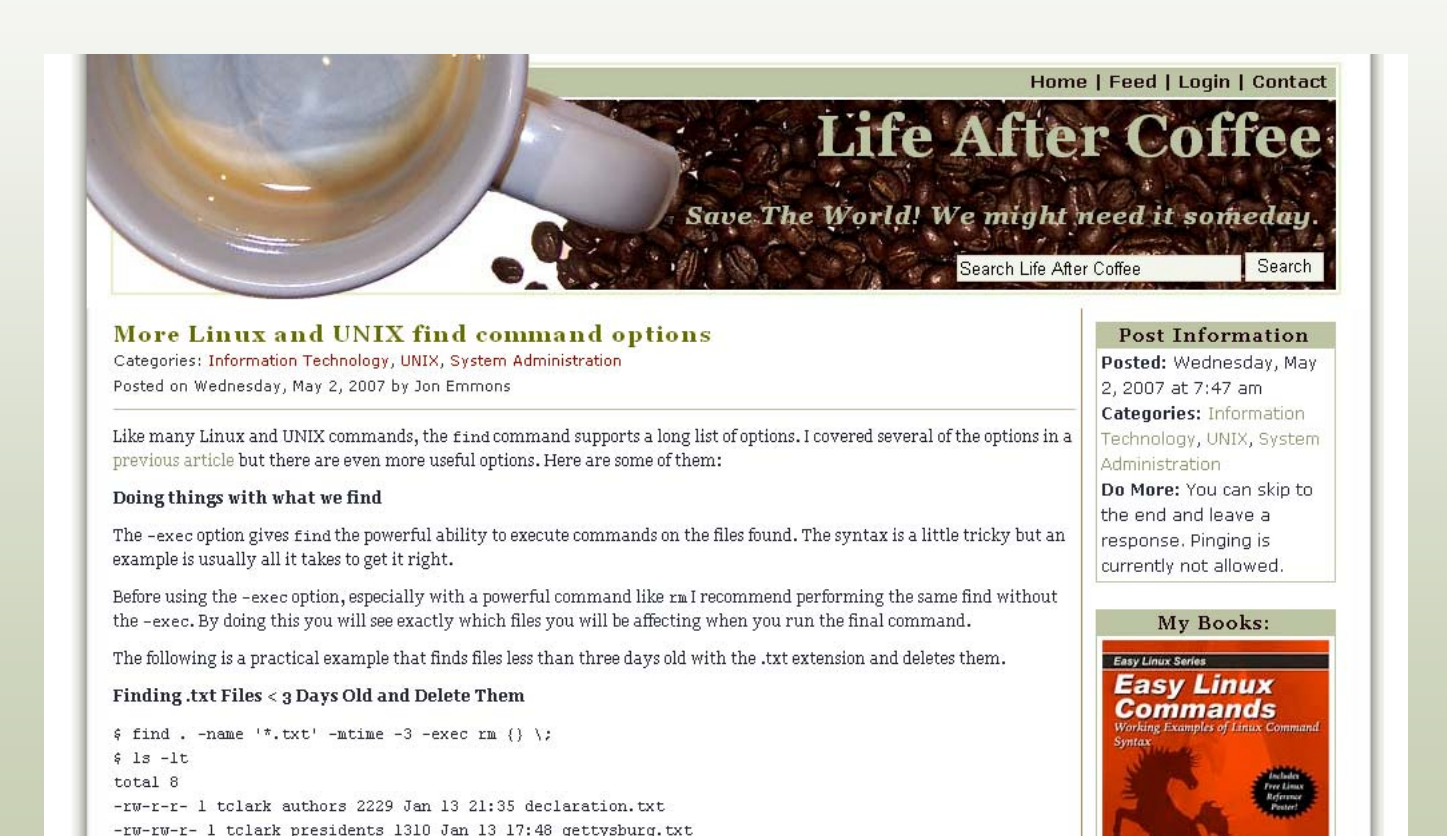

Shell Scripting for the Oracle Professional Shell Scripting for the Oracle Professional Shell Scripting for the Oracle Professional

### Thanks to…

- The Green Mountain Oracle User Group
	- Take an extra 10% off at rampant-books.com with coupon code **thanks-gmoug**
- Burleson Consulting
- Rampant TechPress

Shell Scripting for the Oracle Professional Shell Scripting for the Oracle Professional Shell Scripting for the Oracle Professional

Shell Scripting for the Oracle Professional Shell Scripting for the Oracle Professional Jon Emmons